## **x.v.Color**

より忠実に色を記録します。 (再生するときは、x.v.Color 対応テレビをお使いください)

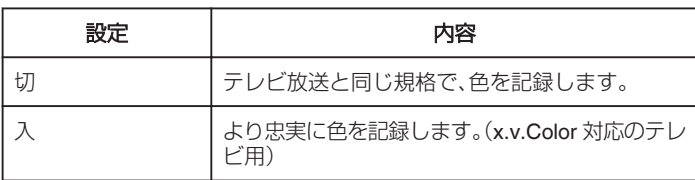

メモ :

● "x.v.Color"は "動画画質"で "LS"または "LE"を選択している ときに設定できます。

## 項目を表示するには

## $\times$ モ :

カーソルを選択・移動するには、UP/<ボタンまたは DOWN/>ボタンを使用 してください。

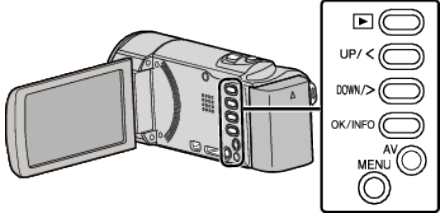

*1* MENU を押す

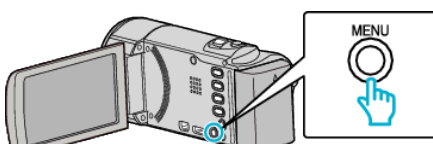

*2* "x.v.Color"を選んで、OK を押す

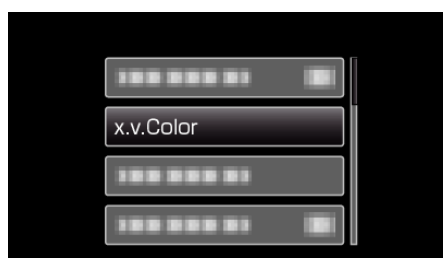